# **Quick Start Guide**

NetModule Router

## July 31, 2017

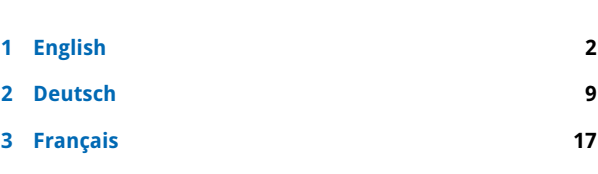

## <span id="page-1-0"></span>**1 English**

#### **1.1 Welcome to NetModule**

Thank you for purchasing the NetModule router. Please completely read through this quick start guide. It contains important safety instructions and conformity information about the devices. In addition, this guide provides quick-start information as well as information about proper installation, configuration and maintenance. For more information, please refer to the user manual, which you can obtain from our website at http:*//*www*.*[netmodule](http://www.netmodule.com/downloads)*.*com*/*downloads

If you would like to receive information about new products, software releases, etc., please register for our NetModule Insights mails: http:*//*www*.*[netmodule](http://www.netmodule.com/insights)*.*com*/*insights

### **1.2 General Safety Instructions**

Please carefully observe all safety instructions in the quick-start guide that are marked with the symbol  $\triangle$ .

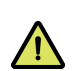

#### **Compliance information:**

- Observe the information in the user manual.
- The NetModule routers may only be operated in compliance with all applicable national and international laws and regulations.

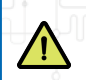

#### **Information about the accessories / changes to the device:**

- Please only use original accessories to prevent injuries and health risks.
- Changes made to the device or the use of nonauthorized accessories will render the warranty null and void and potentially invalidate the operating license.
- NetModule routers must not be opened (SIM cards may be used according to the instructions).

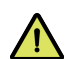

#### **Information about the device interfaces:**

- All systems that are connected to the NetModule router interfaces must meet the requirements for SELV (Safety Extra Low Voltage) systems and must be designed for indoor use.
- Connections for antennas may only exit the building or the vehicle hull if transient overvoltages (according to IEC 62368-1) are limited by external protection circuits down to a peak of 1500 V. All other connections must remain within the building or the vehicle hull.
- Only CE-compliant power supplies with a currentlimited SELV output voltage range (for NetModule routers with "Pb" option with a corresponding higher output voltage range and according to comparable safety precautions) may be used with the NetModule routers.

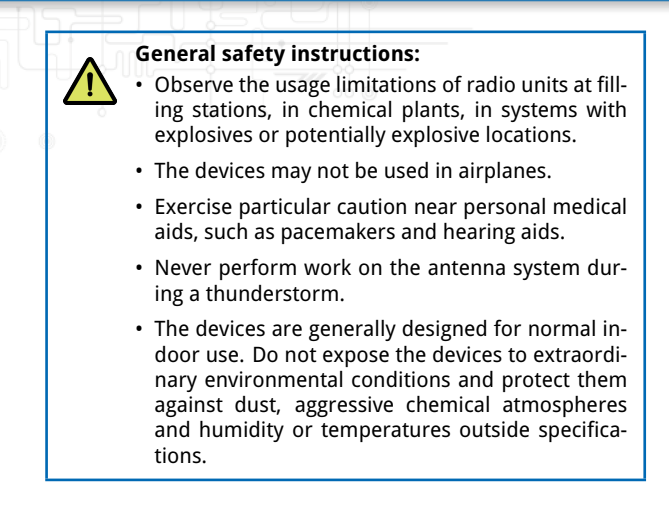

### **1.3 Installation and Commissioning**

The NetModule wireless routers are designed for installation on a level surface. A DIN rail mounting kit is optionally available. Please observe the general safety instructions in the previous chapter. The NetModule routers require a good reception signal to ensure reliable function via the mobile network. A stub antenna is suitable for a number of applications. In some cases, however, it may be necessary to use a remote antenna with an extension cable. The antenna should then be positioned so that the signal reception is ideal. The NetModule product range offers a series of suitable antennas.

It is best to proceed as follows for the installation / commissioning:

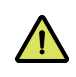

**Attention:** NetModule routers are not intended for the end consumer market. The device must be installed and commissioned by a certified expert.

- 1. Using SIM card(s): Insert at least one SIM card in the first card holder. Please make sure that the SIM card is activated for data communication.
- 2. Connecting antennas: Connect antennas directly or with an extension cable to the corresponding antenna connector. NetModule offers a number of suitable antennas for the most common applications.

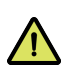

**Attention:** The following points must be observed when installing the antennas:

- A minimum clearance of at least 40 cm between people and the antennas must always be ensured.
- Mobile communications / GNSS antennas that are installed outside a building or the vehicle hull must limit transient overvoltages (according to IEC 62368-1) to below a peak of 1500 V through external protection circuits.
- Mobile communications antennas may have an amplification of maximum 2.5dBi in the relevant frequency range.
- WLAN antennas must only be installed in buildings or within vehicle hulls.
- WLAN antennas may have an amplification of maximum 3dBi in the relevant frequency range. WLAN antennas with a higher amplification may be used with the NetModule router "Enhanced-RF-Configuration" software license and the antenna gain and cable attenuation that have been correctly configured by certified specialized personnel.

More information on installing antennas is provided in the "Interfaces" and "Installation" chapters of the user manual.

3. Connecting the network cable: Connect the first Ethernet port of the router to a computer. By default, the router is configured as a DHCP server and has the IP address 192.168.1.1.

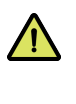

**Attention:** Only a shielded Ethernet cable may be used and the cable may only be routed within a building or vehicle. More information on installing Ethernet interfaces is provided in the "Interfaces" and "Installation" chapters of the user manual.

4. Connecting the power supply: First connect the power supply cable to the router. Then connect the plug-in power supply to the supply network socket.

> **Attention:** Only CE-compliant power supplies with a current-limited SELV output voltage range (for NetModule routers with "Pb" option with a correspondingly higher output voltage range and in accordance with appropriate comparable safety precautions) may be used with the NetModule routers

### **1.4 Configuration**

The web manager is the easiest option for configuring the router. Please carry out the following steps:

- 1. Make sure that your computer is configured as a DHCP client and is not connected to another network. Then connect the computer to the router and wait a little while until the computer is connected to the network and has received all parameters (IP address, subnet mask, standard gateway, DNS server).
- 2. Open a web browser and enter the URL [http:](http://192.168.1.1)*//*192*.*168*.*1*.*1 (router IP address) so that the login screen of the web manager opens.

3. Follow the instructions of the web manager and configure the device according to your requirements.

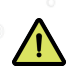

Back up the user configuration after successfully completing the configuration. The configuration data can be downloaded using the web manager.

NetModule provides regularly updated router software with new functions, bug fixes and closed vulnerabilities. Please keep your router software up to date.

ftp:*//*share*.*[netmodule](ftp://share.netmodule.com/router/public/system-software/)*.*com*/*router*/*public*/*sys [tem-software](ftp://share.netmodule.com/router/public/system-software/)*/*

## **1.5 Declaration of Conformity**

The NetModule routers are GSM/UMTS/LTE/WLAN routers. The devices are intended for connecting to a mobile communications network and/or a Wireless Local Area Network (WLAN). Intended use entails the network access for transferring IP data and telephony.

NetModule routers in their supplied form and dur- $\epsilon$ ing intended use comply with the basic requirements of Directive 2014/53/EU. The signed Declaration of Conformity can be obtained from [http:](http://www.netmodule.com/downloads) *//*www*.*netmodule*.*com*/*[downloads](http://www.netmodule.com/downloads)

### **1.6 Open Source Software**

We would like to inform you that NetModule routers may contain some open source software.

We distribute this open source software under the conditions

of the GNU General Public License (GPL)<sup>[1](#page-7-0)</sup>, GNU Lesser Gen-eral Public License (LGPL)<sup>[2](#page-7-1)</sup>, or Open Source Initiative licenses (OSI)<sup>[3](#page-7-2)</sup>. The used licenses can be viewed via Web Manager  $^4$  $^4$ oder CLI<sup>[5](#page-7-4)</sup>.

These licenses allow you to run, copy, distribute, study, modify and improve software covered by the GPL, Lesser GPL or OSI licenses without any limitations by us or our end user license agreement.

Unless stipulated by law or agreed to in writing, the software is provided under the license WITHOUT LIABILITY OR CONDI-TIONS - whether explicitly stated or implied. To obtain the corresponding open source sources, please contact our technical support

[mailto:router@support](mailto:router@support.netmodule.com)*.*netmodule*.*com

#### **1.7 Disposal**

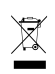

Please make sure that after the device's service life expires it is disposed of in accordance with Directive 2012/19/EU of the European Parliament and of the Council on waste electrical and electronic equipment (WEEE) separately from the normal waste via an appropriate collection point.

<span id="page-7-0"></span><sup>1</sup> The GPL license text can be found at http:*//*www*.*gnu*.*org*/*[licenses](http://www.gnu.org/licenses/gpl-2.0.txt)*/*gpl-2*.*0*.*t [xt](http://www.gnu.org/licenses/gpl-2.0.txt)

<span id="page-7-1"></span><sup>2</sup> The LGPL license text can be found at http:*//*www*.*gnu*.*org*/*[licenses](http://www.gnu.org/licenses/lgpl.txt)*/*lgpl*.*txt

<span id="page-7-2"></span><sup>&</sup>lt;sup>3</sup>The license text of the corresponding OSI licenses (ISC license, MIT license, PHP license v3.0, zlib license) can be found at http:*//*[opensource](http://opensource.org/licenses)*.*org*/*licenses

<span id="page-7-3"></span><sup>4</sup> Located at SYSTEM -> Legal Notices -> Licenses

<span id="page-7-4"></span><sup>5</sup>Directory /usr/local/share/license

## <span id="page-8-0"></span>**2 Deutsch**

#### **2.1 Willkommen bei NetModule**

Vielen Dank, dass Sie sich für die NetModule Router entschieden haben. Bitte lesen Sie diesen Quick Start Guide vollständig durch. Er enthält wichtige Sicherheits- und Konformitätshinweise zu den Geräten. Darüber hinaus informiert dieser Leitfaden für den Schnelleinstieg über die sachgemässe Installation, Konfiguration und Wartung. Sie finden weitere Informationen im Benutzerhandbuch, welches Sie von unserer Website unter http:*//*www*.*[netmodule](http://www.netmodule.com/downloads)*.*com*/*downloads beziehen können. Wenn Sie über neue Produkte, Software Releases etc. informiert werden möchten, registrieren Sie sich bitte für unser Net-Module Insights Mailing: http:*//*www*.*[netmodule](http://www.netmodule.com/insights)*.*com*/*insight [s](http://www.netmodule.com/insights)

#### **2.2 Allgemeine Sicherheitshinweise**

Bitte beachten Sie sorgfältig alle mit dem Symbol  $\triangle$  gekennzeichneten Sicherheitshinweise im ganzen Quick Start Guide.

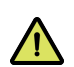

#### **Hinweise zur Compliance:**

- Befolgen Sie die Angaben im Benutzerhandbuch.
- Die NetModule Router dürfen nur in Übereinstimmung mit allen anwendbaren nationalen und internationalen Gesetzen und Vorschriften betrieben werden.

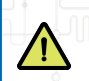

**Hinweise zum Zubehör / zu Änderungen am Gerät:**

- Um Verletzungen oder Gesundheitsschäden zu verhindern verwenden Sie bitte nur Original-Zubehör.
- Änderungen am Gerät oder der Gebrauch von nicht zugelassenem Zubehör haben den Verfall der Garantie und potentiell den Verlust der Betriebserlaubnis zur Folge.
- NetModule Router dürfen nicht geöffnet werden (das Einsetzen von SIM Karten gemäss der Bedienungsanleitung ist erlaubt).

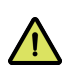

#### **Hinweise zu den Schnittstellen des Gerätes:**

- Alle Systeme die an die Schnittstellen des NetModule Routers angeschlossen werden müssen den Anforderungen an SELV (Safety Extra Low Voltage) - Systeme genügen und müssen für den Einsatz in Innenräumen ausgelegt sein.
- Verbindungen für Antennen dürfen das Gebäude oder die Fahrzeughülle verlassen, wenn transiente Überspannungen (gemäss IEC 62368-1) durch externe Schutzschaltungen auf unter 1500V Peak begrenzt werden. Alle anderen Verbindungen müssen innerhalb des Gebäudes respektive der Fahrzeughülle bleiben.
- Nur CE konforme Spannungsversorgungen mit einem strombegrenzten SELV Ausgangsspannungsbereich (für NetModule Router mit "Pb" Option mit entsprechend höheren Ausgangsspannungsbereich und sinngemäss vergleichbaren Sicherheitsvorkehrungen) dürfen mit den NetModule Routern verwendet werden.

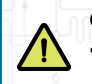

#### **Generelle Sicherheitshinweise:**

- Bitte beachten Sie die Einschränkungen zum Gebrauch von Funkgeräten an Tankstellen, in Chemieanlagen in Anlagen mit Sprengstoff oder anderen explosionsgefährdeten Orten.
- Der Gebrauch der Geräte im Flugzeug ist nicht gestattet.
- Besondere Vorsicht ist in der Nähe von medizinischen Hilfsmitteln wie Herzschrittmachern und Hörhilfen geboten.
- Arbeiten Sie während eines Gewitters niemals an der Antennenanlage.
- Die Geräte sind grundsätzlich für normale Innenanwendung ausgelegt. Setzen Sie die Geräte nicht aussergewöhnlichen Umweltbedingungen aus und schützen Sie sie vor Staub, aggressiven chemischen Umgebungen und Feuchtigkeit respektive Temperaturen ausserhalb der Spezifikationen.

#### **2.3 Installation und Inbetriebnahme**

Die NetModule Wireless Router sind für die Montage auf einer ebenen Fläche konzipiert. Optional ist ein DIN-Schienen-Montage-Kit erhältlich. Bitte beachten Sie die allgemeinen Sicherheitshinweise im vorherigen Kapitel. Für eine zuverlässige Funktion über das Mobilfunknetz benötigen die NetModule Router ein gutes Empfangssignal. Für viele Anwendungen ist eine Stummelantenne ausreichend, aber in einigen Fällen kann es notwendig sein, eine abgesetzte Antenne mit einem Verlängerungskabel zu verwenden. Die Antenne sollte dann so positioniert werden, dass der Signalempfang optimal ist. NetModule hat eine Reihe von geeigneten Antennen im Sortiment. Für die Installation / Inbetriebnahme gehen Sie am besten wie folgt vor:

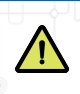

**Achtung:** NetModule Router sind nicht für den Endverbrauchermarkt bestimmt. Die Installation und die Inbetriebnahme müssen durch eine ausgewiesene Fachperson erfolgen.

- 1. SIM-Karte(n) einsetzen: Mindestens eine SIM-Karte in den ersten Kartenhalter einführen. Bitte stellen Sie sicher, dass die SIM-Karte für Datenkommunikation freigeschaltet ist.
- 2. Antennen anschliessen: Antennen direkt oder mit Verlängerungskabel am entsprechenden Antennenstecker anschliessen. NetModule bietet eine Vielzahl von geeigneten Antennen für die häufigsten Anwendungsfälle.

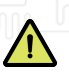

**Achtung:** Folgende Punkte müssen bei der Installation der Antennen zwingend beachtet werden:

- Es muss immer ein minimaler Abstand von mindestens 40cm von Personen zu den Antennen gewährleistet sein.
- Mobilfunk / GNSS- Antennen die ausserhalb des Gebäudes oder der Fahrzeughülle installiert werden, müssen transiente Überspannungen (gemäss IEC 62368-1) durch externe Schutzschaltungen auf unter 1500V Peak begrenzt werden.
- Mobilfunkanten-Antennen dürfen im relevanten Frequenzbereich eine Verstärkung von maximal 2.5dBi aufweisen.
- WLAN-Antennen dürfen nur in Gebäuden oder innerhalb der Fahrzeughülle installiert werden.
- WLAN-Antennen dürfen im relevanten Frequenzbereich eine Verstärkung von maximal 3dBi aufweisen. Mit der NetModule Router Software Lizenz "Enhanced-RF-Configuration" und den durch ausgewiesenes Fachpersonal korrekt vorgenommen Konfigurationen des Antennengains und der Kabeldämpfung dürfen WLAN Antennen mit einer höheren Verstärkung eingesetzt werden.

Weiterführende Information zur Installation von Antennen finden Sie in den Kapiteln "Interfaces" und "Installation" des Benutzerhandbuches.

3. Netzwerkkabel anschliessen: Verbinden Sie den ersten Ethernet Anschluss des Routers mit einem Computer. Standardmässig ist der Router als DHCP-Server konfiguriert und hat die IP Adresse 192.168.1.1.

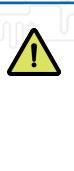

**Achtung:** Es dürfen nur geschirmte Ethernet Kabel verwendet werden und die Kabel dürfen nur innerhalb eines Gebäudes oder eines Fahrzeugs verlegt werden. Weiterführende Information zur Installation von Ethernetschnittstellen finden Sie in den Kapiteln "Interfaces" und "Installation" des Benutzerhandbuches.

4. Stromversorgung anschliessen: Verbinden Sie zuerst das Kabel des Netzteils mit dem Router. Anschliessend das Stecker-Netzteil mit der Steckdose des Versorgungsnetzes.

> **Achtung:** Nur CE konforme Spannungsversorgungen mit einem strombegrenzten SELV Ausgangsspannungsbereich (für NetModule Router mit "Pb" Option mit entsprechend höheren Ausgangsspannungsbereich und sinngemäss vergleichbaren Sicherheitsvorkehrungen) dürfen mit den NetModule Routern verwendet werden.

## **2.4 Konfiguration**

Mit dem Web Manager lässt sich der Router am einfachsten konfigurieren. Bitte führen Sie folgende Schritte durch:

- 1. Stellen Sie sicher, dass das Ihr Computer als DHCP Client konfiguriert ist und mit keinem anderen Netzwerk verbunden ist. Verbinden Sie nun den Computer mit dem Router und warten Sie einige Zeit bis der Computer mit dem Netzwerk verbunden ist und alle Parameter (IP Adresse, Subnetzmaske, Standardgateway, DNS-Server) erhalten hat.
- 2. Öffnen Sie einen Web-Browser und geben Sie die URL [http:](http://192.168.1.1)*//*192*.*168*.*1*.*1 (IP Adresse des Routers) ein, so dass die Anmeldeseite des Web Managers geöffnet wird.

3. Folgen Sie den Anweisungen des Web Manager und konfigurieren Sie das Gerät nach Ihren Anforderungen.

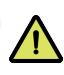

Legen Sie nach der erfolgreichen Konfiguration eine Sicherung der Benutzerkonfiguration an. Die Konfigurationsdaten können mit dem Web Manager heruntergeladen werden.

NetModule stellt regelmässig aktualisierte Router Software mit neuer Funktionalität, Fehlerbehebungen und geschlossenen Sicherheitslücken zur Verfügung. Bitte halten Sie die Software Ihres Routers auf dem aktuellen Stand.

ftp:*//*share*.*[netmodule](ftp://share.netmodule.com/router/public/system-software/)*.*com*/*router*/*public*/*sys [tem-software](ftp://share.netmodule.com/router/public/system-software/)*/*

### **2.5 Konformitätserklärung**

Die NetModule Router sind GSM/UMTS/LTE/WLAN-Router. Die Geräte sind für den Anschluss an ein Mobilfunknetz und/oder ein Wireless Local Area Network (WLAN) vorgesehen. Der bestimmungsgemässe Gebrauch ist der Netzzugang für die Übertragung von IP-Daten und Telefonie.

Hiermit erklärt NetModule in eigener Verantwor-CE tung, dass sich die NetModule Router in der ausgelieferten Form, bei bestimmungsgemässer Nutzung in Übereinstimmung mit den grundlegenden Anforderungen der Richtlinie 2014/53/EU befinden. Die unterschriebene Konformitätserklärung kann unter http:*//*www*.*[netmodule](http://www.netmodule.com/downloads)*.*com*/*downloads bezogen werden.

### **2.6 Open Source Software**

Wir möchten darüber informieren, dass NetModule Router teilweise Open-Source-Software enthalten kann.

Wir verbreiten diese Open-Source-Software unter den Bedin-gungen der GNU General Public License (GPL)<sup>[1](#page-15-0)</sup>, GNU Lesser General Public License (LGPL)<sup>[2](#page-15-1)</sup>, oder Open Source Initiative Li-zenzen (OSI)<sup>[3](#page-15-2)</sup>. Die verwendeten Lizenzen können via Web Ma-nager<sup>[4](#page-15-3)</sup> oder CLI<sup>[5](#page-15-4)</sup> eingesehen werden.

Diese Lizenzen erlauben es Ihnen unter GPL, Lesser GPL oder OSI-Lizenzen fallende Software ohne jegliche Einschränkungen durch uns oder unseren Endbenutzer-Lizenzvertrag laufen zu lassen, zu kopieren, zu verteilen, zu studieren, zu verändern und zu verbessern.

Sofern nicht gemäss geltendem Recht vorgeschrieben oder schriftlich vereinbart, erfolgt die Bereitstellung der im Rahmen der Lizenz verbreiteten Software OHNE GEWÄHR ODER VORBEHAL-TE – ganz gleich, ob ausdrücklich oder stillschweigend. Um die entsprechenden Open-Source-Quellen zu erhalten, kontaktieren Sie bitte unseren technischen Support

[mailto:router@support](mailto:router@support.netmodule.com)*.*netmodule*.*com

### **2.7 Entsorgung**

Stellen Sie bitte sicher, dass das Gerät nach seiner Nutzung gemäss der Richtlinie 2012/19/EU des Europäischen Parlaments über Elektro- und Elektronik-Altgeräte (WEEE) getrennt vom normalen Abfall via eine entsprechende Sammelstelle entsorgt wird.

<span id="page-15-3"></span>4 Zu finden unter SYSTEM -> Legal Notices -> Licenses

<span id="page-15-0"></span><sup>1</sup> Sie finden den GPL Lizenztext unter http:*//*www*.*gnu*.*org*/*[licenses](http://www.gnu.org/licenses/gpl-2.0.txt)*/*gpl-2*.*0*.*t [xt](http://www.gnu.org/licenses/gpl-2.0.txt)

<span id="page-15-1"></span><sup>2</sup> Sie finden den LGPL Lizenztext unter http:*//*www*.*gnu*.*org*/*[licenses](http://www.gnu.org/licenses/lgpl.txt)*/*lgpl*.*txt

<span id="page-15-2"></span><sup>3</sup> Sie finden den Lizenztext der entsprechenden OSI Lizenzen (ISC Lizenz, MIT Lizenz, PHP Lizenz v3.0, zlib Lizenz) unter http:*//*[opensource](http://opensource.org/licenses)*.*org*/*licenses

<span id="page-15-4"></span><sup>5</sup>Verzeichnis /usr/local/share/license

### <span id="page-16-0"></span>**3 Français**

#### **3.1 Bienvenue à NetModule**

Merci d'avoir opté pour un routeur NetModule. Veuillez lire attentivement le présent guide de démarrage rapide, car il contient des consignes de sécurité et des informations de conformité importantes. En outre, ce guide vous fournit des informations essentielles pour l'installation, la configuration et la maintenance du système. Vous trouverez de plus amples informations dans le manuel de l'utilisateur qui peut être obtenu sur notre site web, sous http:*//*www*.*[netmodule](http://www.netmodule.com/downloads)*.*com*/*downloads. Si vous souhaitez être informé directement au sujet de nouveaux produits, nouvelles versions de logiciel, etc., vous pouvez vous inscrire à notre NetModule Insights Mailing : [http:](http://www.netmodule.com/insights)

*//*www*.*[netmodule](http://www.netmodule.com/insights)*.*com*/*insights

### **3.2 Consignes générales de sécurité**

Veuillez observer scrupuleusement les consignes de sécurité signalées par le symbole  $\triangle$  dans tout le guide de démarrage rapide.

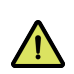

#### **Remarques concernant la conformité :**

- Observez les indications figurant dans le manuel de l'utilisateur.
- Les routeurs NetModule doivent être uniquement utilisés conformément à toutes les lois et directives nationales et internationales applicables.

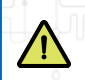

**Remarques concernant les accessoires / des modifications de l'appareil :**

- Utilisez uniquement des accessoires d'origine pour éviter les blessures ou les atteintes à la santé.
- Toute modification de l'appareil ou l'utilisation d'accessoires non autorisés entraînent l'annulation de la garantie et, éventuellement, la perte de l'autorisation d'exploitation.
- Les routeurs NetModule ne doivent pas être ouverts (seule l'insertion de la carte SIM conformément à la notice d'instructions est autorisée).

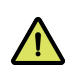

#### **Remarques concernant les interfaces de l'appareil :**

- Tous les systèmes connectés à des interfaces du routeur NetModule doivent répondre aux exigences de la TBTS (très basse tension de sécurité) et être conçus pour une utilisation à l'intérieur.
- Les câbles d'antenne peuvent être posés à l'extérieur du bâtiment ou du véhicule si les surtensions transitoires sont limitées à 1500 V crête (conformément à la norme CEI 62368-1) par des circuits de protection externes. Tous les autres câbles doivent être posés à l'intérieur du bâtiment ou du véhicule.
- Les routeurs NetModule ne doivent être alimentés que par des blocs d'alimentation avec marquage CE et une plage de tension de sortie TBTS à courant limité (pour les routeurs NetModule avec option «Pb» avec une plage de tension de sortie plus grande et des mesures de sécurité comparables).

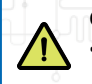

#### **Consignes de sécurité générales :**

- Veuillez respecter les restrictions concernant l'utilisation des équipements radio dans les stationsservice, les usines chimiques, les installations où l'on manipule des explosifs ou d'autres zones à risque d'explosion.
- L'utilisation des appareils dans un avion est interdite.
- Une attention particulière est nécessaire à proximité des aides médicales personnelles comme les stimulateurs cardiaques et les appareils auditifs.
- Ne travaillez jamais au système d'antenne lors d'un orage.
- Les appareils sont conçus pour une utilisation en intérieur normale. N'exposez pas les appareils à des conditions ambiantes extrêmes et protégez les de la poussière, des substances chimiques agressives et de taux l'humidité ainsi que de températures en dehors des spécifications.

#### **3.3 Installation et mise en service**

Les routeurs NetModule sans fil sont conçus pour le montage sur une surface plane. Un kit de montage sur rail DIN est également disponible en option. Veuillez respecter les consignes de sécurité générales figurant dans le chapitre précédent. Les routeurs NetModule sans fil ne fonctionnent de manière fiable sur le réseau cellulaire que si le signal reçu est bon. Pour de nombreuses applications, une antenne courte souple sera appropriée, mais dans certaines circonstances, il peut être nécessaire d'utiliser une antenne à distance avec un câble prolongateur. Dans ce cas, l'antenne doit être positionnée de telle sorte que la réception du signal soit optimale. NetModule dispose d'une gamme d'antennes appropriées.

Pour l'installation / la mise en service, procédez comme suit :

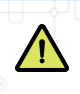

**Attention :** Les routeurs NetModule ne sont pas destinés à être vendus à des consommateurs finaux. L'installation et la mise en service doivent être effectuées par un spécialiste qualifié.

- 1. Mettre en place la/les carte(s) SIM : insérer au moins une carte SIM dans le premier logement de carte. S'assurer que la carte SIM est adaptée à la transmission de données.
- 2. Raccorder les antennes : raccorder les antennes directement ou avec un câble prolongateur au connecteur d'antenne correspondant. NetModule propose un grand nombre d'antennes appropriées pour les applications les plus courantes.

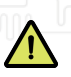

**Attention :** Tenir impérativement compte des points suivants lors de l'installation des antennes :

- Installer toujours les antennes à une distance minimale d'au moins 40 cm des personnes.
- Dans le cas d'antennes de réseaux cellulaires ou d'antennes GNSS installées en dehors de bâtiments ou de véhicules, les surtensions transitoires doivent être limitées à 1500 V crête (conformément à la norme CEI 62368-1) par des circuits de protection externes.
- Dans la plage de fréquences de fonctionnement, le gain des antennes de réseaux cellulaires doit être de 2.5dBi au maximum.
- Les antennes de réseaux locaux sans fil (WLAN) ne doivent être installées que dans des bâtiments ou à l'intérieur de véhicules.
- Dans la plage de fréquences de fonctionnement, le gain des antennes de WLAN doit être de 3dBi au maximum. Avec la licence de logiciel «Enhanced-RF-Configuration» pour routeurs NetModule et un gain d'antenne et un affaiblissement sur le câble configurés correctement par un spécialiste qualifié, les antennes de WLAN peuvent également être utilisées avec un gain supérieur.

Vous trouverez des informations complémentaires sur l'installation d'antennes dans les chapitres "Interfaces" et "Installation" du manuel de l'utilisateur.

3. Raccorder le câble de réseau local : relier le premier port Ethernet du routeur à votre ordinateur. Par défaut, le routeur est configuré en tant que serveur DHCP et son

#### adresse IP est 192.168.1.1.

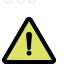

**Attention :** Seuls des câbles Ethernet blindés doivent être utilisés et les câbles ne doivent être posés qu'à l'intérieur d'un bâtiment ou d'un véhicule.

Vous trouverez des informations complémentaires sur l'installation d'interfaces Ethernet dans les chapitres "Interfaces" et "Installation" du manuel de l'utilisateur

4. Alimentation : raccorder d'abord le câble de l'adaptateur secteur au routeur. Enficher ensuite l'adaptateur secteur dans une prise électrique standard.

> **Attention :** Les routeurs NetModule ne doivent être alimentés que par des blocs d'alimentation avec marquage CE et une plage de tension de sortie TBTS à courant limité (pour les routeurs NetModule avec option «Pb» avec une plage de tension de sortie plus grande et des mesures de sécurité comparables).

### **3.4 Configuration**

La façon la plus simple de configurer le routeur consiste à utiliser le gestionnaire web. Veuillez procéder de la manière suivante :

- 1. Assurez-vous que votre ordinateur est configuré en tant que client DHCP et n'est relié à aucun autre réseau. Reliez maintenant l'ordinateur au routeur et attendez un moment jusqu'à ce que l'ordinateur soit relié au réseau et ait reçu tous les paramètres (adresse IP, masque de sousréseau, passerelle par défaut, serveur DNS).
- 2. Ouvrez un navigateur web et saisissez l'URL [http:](http://192.168.1.1)*//*192*.*168*.*1*.*1 (adresse IP du routeur) ; l'écran initial du gestionnaire web apparaît.

3. Suivez les instructions du gestionnaire web pour configurer le périphérique.

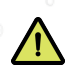

Lorsque vous avez terminé, créez une copie de sauvegarde de la configuration que vous venez d'effectuer. Les données de configuration peuvent être téléchargées à l'aide du gestionnaire web.

NetModule met régulièrement à disposition des logiciels de routeur actualisés qui sont plus riches en fonctionnalités, débogués et comportent moins de lacunes de sécurité. Veillez à ce que votre routeur soit toujours doté de la version du logiciel la plus récente.

ftp:*//*share*.*[netmodule](ftp://share.netmodule.com/router/public/system-software/)*.*com*/*router*/*public*/*sys [tem-software](ftp://share.netmodule.com/router/public/system-software/)*/*

### **3.5 Déclaration de conformité**

Les routeurs NetModule sont des routeurs GSM/UMTS/LTE/W-LAN. Ils sont destinés à se connecter à un réseau cellulaire et/ou à un réseau local sans fil (Wireless Local Area Network ou WLAN). L'utilisation conforme à leur destination est l'accès à des réseaux cellulaires ou WLAN pour la transmission de données IP et la téléphonie.

NetModule déclare sous sa propre responsabilité  $\epsilon$ que les routeurs NetModule dans la forme livrée sont conformes aux dispositions essentielles de la directive 2014/53/UE, sous réserve d'une utilisation conforme à leur destination. La déclaration de conformité signée peut être téléchargée sous [http:](http://www.netmodule.com/downloads) *//*www*.*netmodule*.*com*/*[downloads](http://www.netmodule.com/downloads)

#### **3.6 Logiciels open source**

Nous distribuons ces logiciels open source sous les termes de GNU General Public License (GPL) <sup>[1](#page-23-0)</sup>, GNU Lesser General Public License (LGPL)<sup>[2](#page-23-1)</sup> ou des licences Open Source Initiative (OSI)<sup>[3](#page-23-2)</sup>. Il est possible de consulter les licences utilisés par le biais du gestionnaire web  $^4$  $^4$  ou de CLI  $^5$  $^5$ .

Ces licences vous permettent d'exécuter, de copier, de distribuer, d'étudier, de modifier et d'améliorer tout logiciel couvert par une licence GPL, Lesser GPL ou OSI sans aucune restriction de notre part ou de notre contrat de licence d'utilisateur final. Pour autant que cela ne soit pas prescrit par la législation en vigueur ou convenu par écrit, un logiciel distribué dans le cadre de la licence correspondante est mis à disposition, peu importe que ce soit de faon explicite ou tacite, SANS GARANTIE OU RÉSERVE. Pour obtenir les codes open source correspondants, veuillez contacter notre support technique sous [mailto:router@support](mailto:router@support.netmodule.com)*.*netmodule*.*com

#### **3.7 Elimination**

En conformité avec les exigences de la directive 2012/19/UE du Parlement européen relative aux déchets d'équipements électriques et électroniques (DEEE), veillez à ce que le produit soit, à la fin de sa durée de vie, séparé des autres déchets et débris, et déposé dans un point de collecte des DEEE.

<span id="page-23-0"></span><sup>1</sup>Vous trouverez le texte de la licence GPL sous http:*//*www*.*gnu*.*org*/*[licenses](http://www.gnu.org/licenses/gpl-2.0.txt)*/*<sup>g</sup> [pl-2](http://www.gnu.org/licenses/gpl-2.0.txt)*.*0*.*txt

<span id="page-23-1"></span><sup>2</sup>Vous trouverez le texte de la licence LGPL sous http:*//*www*.*gnu*.*org*/*[licenses](http://www.gnu.org/licenses/lgpl.txt)*/*<sup>l</sup> [gpl](http://www.gnu.org/licenses/lgpl.txt)*.*txt

<span id="page-23-2"></span><sup>3</sup>Vous trouverez les textes des licences OSI (licence ISC, licence MIT, licence PHP v3.0, licence zlib) sous http:*//*[opensource](http://opensource.org/licenses)*.*org*/*licenses

<span id="page-23-3"></span><sup>4</sup>A trouver sous SYSTEM -> Legal Notices -> Licenses

<span id="page-23-4"></span><sup>5</sup>Dossier /usr/local/share/license